**AUTOMAZIONE INDUSTRIALE**

# **GUIDA RAPIDA DI AVVIAMENTO**

# **VBP-HH1-V3.0-V1 Dispositivo portatile AS-Interface**

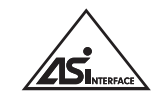

 $C<sub>6</sub>$ 

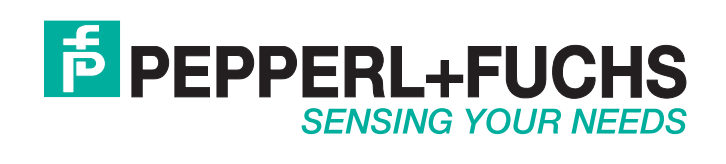

Per ciò che concerne la fornitura di prodotti, si applica la versione corrente del seguente documento: Condizioni generali di fornitura di prodotti e servizi del settore elettrico, pubblicate dall'Associazione Centrale dell'Industria Elettrica (Zentralverband Elektrotechnik und Elektroindustrie (ZVEI) e.V.) nella sua versione più recente, nonché la clausola supplementare: "Riserva di proprietà estesa"

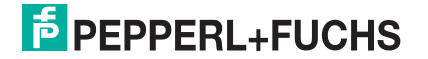

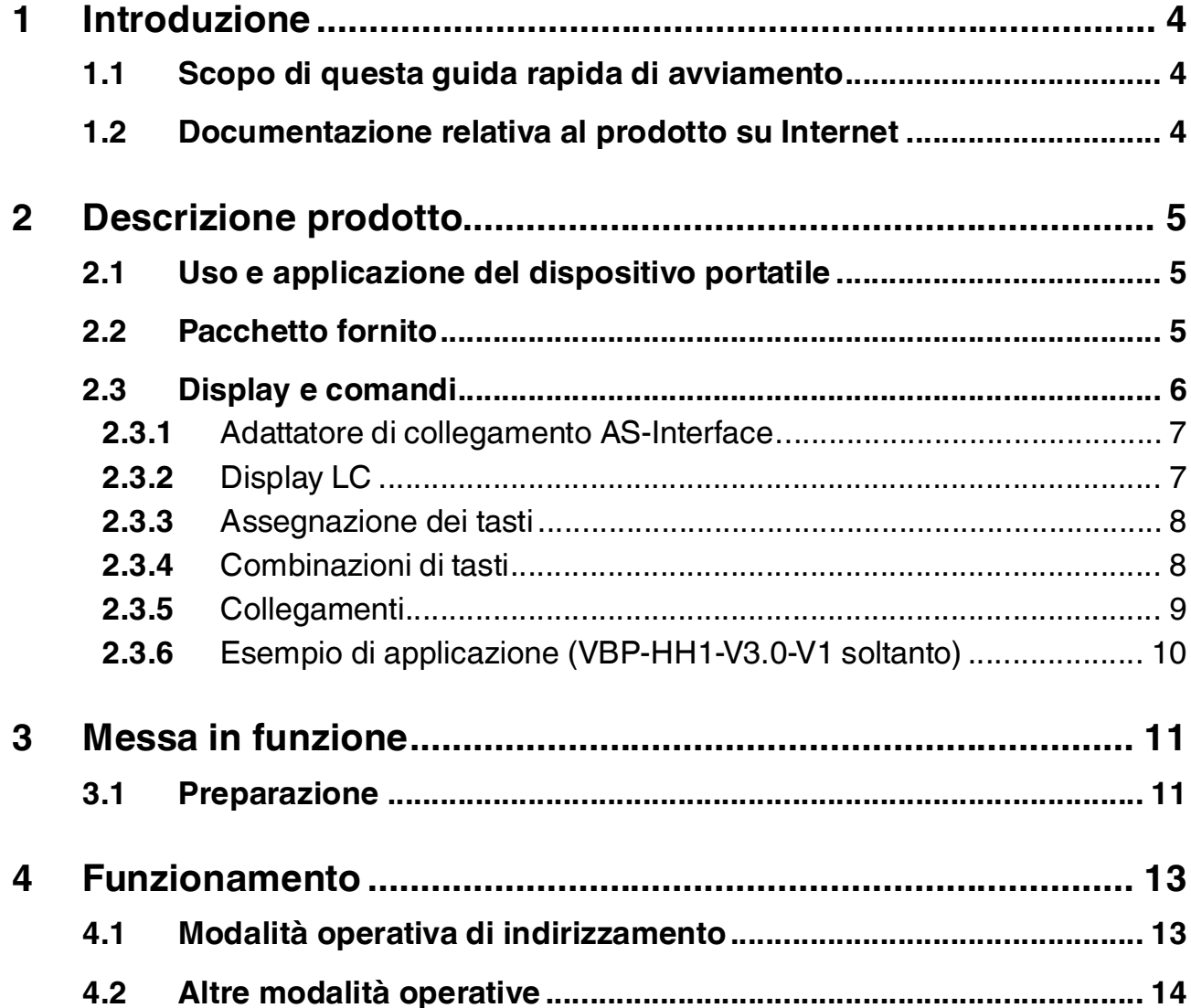

# 1 Introduzione

## 1.1 Scopo di questa guida rapida di avviamento

<span id="page-3-2"></span><span id="page-3-1"></span><span id="page-3-0"></span>La presente guida rapida di avviamento contiene istruzioni di base per il funzionamento del dispositivo. Tuttavia, il manuale ha priorità rispetto alla guida rapida di avviamento.

### 1.2 Documentazione relativa al prodotto su Internet

[È possibile visualizzare tutti i documenti pertinenti e le informazioni supplementari relativi al](http://www.pepperl-fuchs.com)  proprio prodotto sul sito http://www.pepperl-fuchs.com. È sufficiente inserire il nome del [prodotto o il numero di modello nella casella riservata alla](http://www.pepperl-fuchs.com) **ricerca del prodotto/parola chiave** e fare clic sul pulsante di **ricerca**.

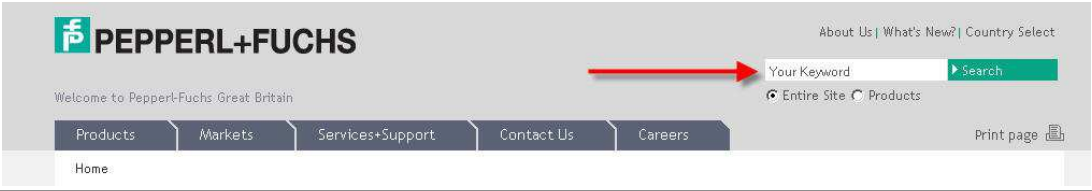

Selezionare il proprio prodotto nell'elenco dei risultati della ricerca. Fare clic su tutte le informazioni necessarie tra le informazioni sul prodotto, ad es., le **schede tecniche**.

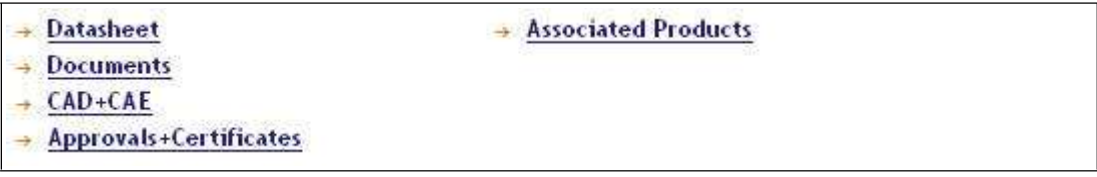

Viene visualizzato un elenco di tutti i documenti disponibili.

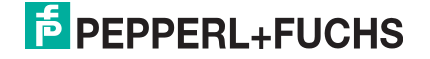

# 2 Descrizione prodotto

## 2.1 Uso e applicazione del dispositivo portatile

<span id="page-4-1"></span><span id="page-4-0"></span>Gli slave AS-Interface sono solitamente indirizzati con un dispositivo portatile. Di norma, è necessaria una serie di passaggi per indirizzare gli slave e, in futuro, si potrà eseguire questa procedura più velocemente, utilizzando il dispositivo portatile:

- indirizzamento univoco degli slave AS-Interface
- alimentazione degli slave AS-Interface tramite il dispositivo portatile
- <span id="page-4-2"></span>■ controlli funzionali, anche senza Controllore logico programmabile (PLC)

#### 2.2 Pacchetto in dotazione

Il pacchetto contiene:

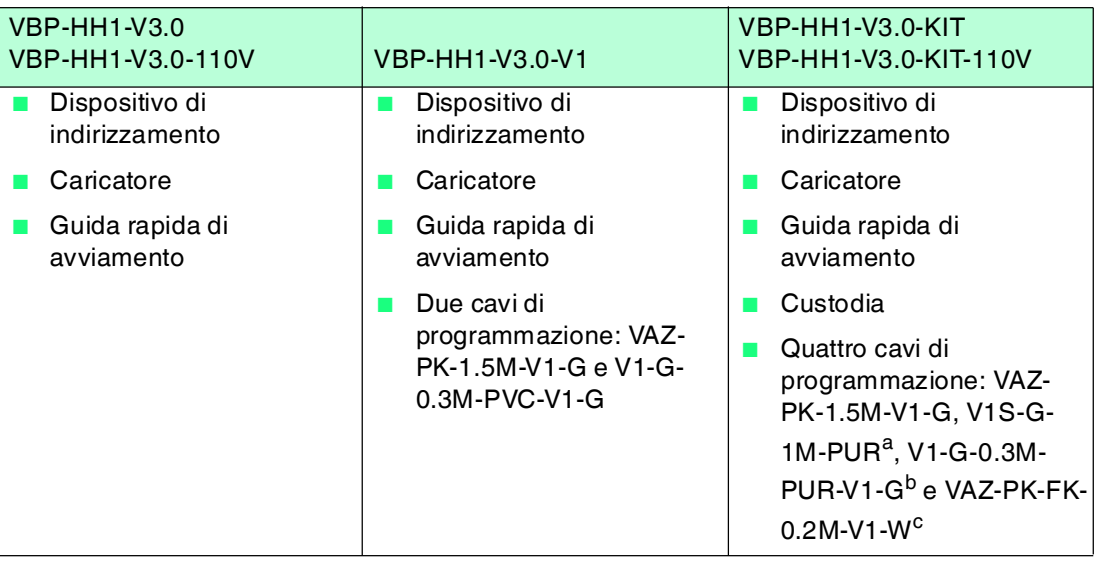

a.VBP-HH1-V3.0-KIT-110V soltanto

b.VBP-HH1-V3.0-KIT-110V soltanto

c.VBP-HH1-V3.0-KIT-110V soltanto

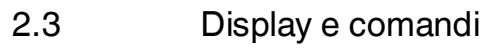

<span id="page-5-0"></span>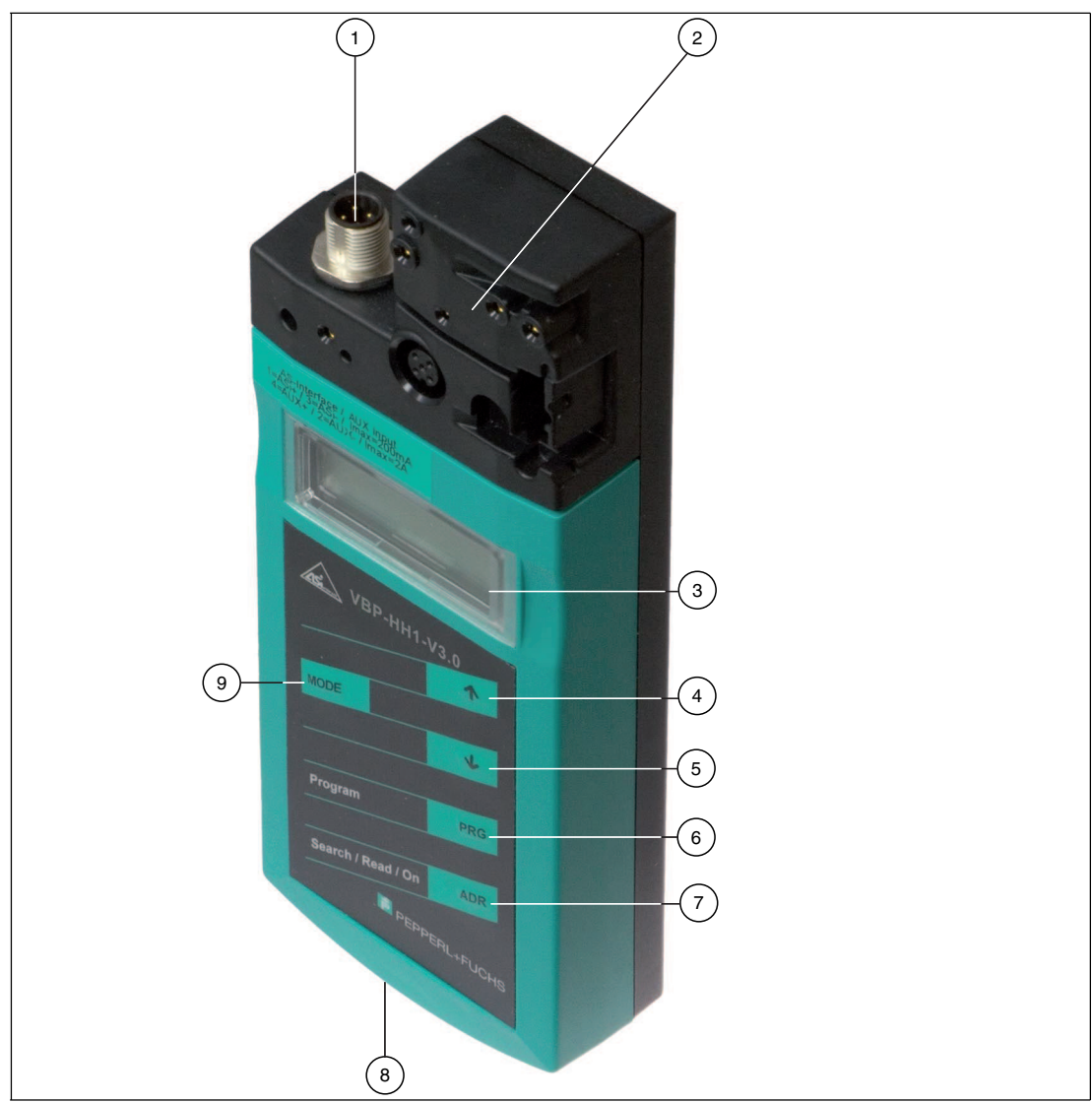

- Connettore M12 per collegare un alimentatore esterno (solo VBP-HH1-V3.0-V1).
- Adattatore di collegamento AS-Interface
- Display LC
- Tasto freccia **su**
- Tasto freccia **giù**
- Tasto **PRG**
- Tasto **ADR**
- Connettore caricabatteria
- Tasto **Mode**

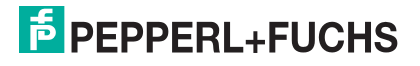

## 2.3.1 Adattatore di collegamento AS-Interface

<span id="page-6-0"></span>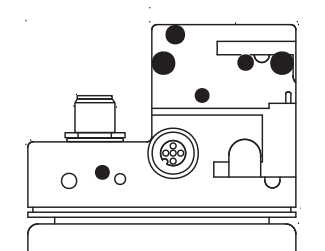

L'adattatore di collegamento AS-Interface sulla parte superiore del dispositivo di indirizzamento è utilizzato per collegare nodi AS-Interface (sensori, azionatori e interfacce) al dispositivo di indirizzamento. I seguenti dispositivi e modelli possono essere collegati direttamente al dispositivo di indirizzamento collegandoli all'adattatore di collegamento AS-Interface:

- Dispositivi con connettore M12
- VariKont M-System
- VariKont-System
- Modelli FP
- Moduli AS-Interface (\*-G1, \*-G4, \*-G16)

Per i modelli con una jack di indirizzamento integrato, si prega di utilizzare il cavo adattatore VAZ-PK-1.5M-V1-G.

#### **soltanto VBP-HH1-V3.0-V1**:

Un ulteriore connettore M12 è disponibile sulla parte anteriore dell'alloggiamento. Questo offre un collegamento opzionale per un alimentatore bulk, AUX, per nodi. In virtù delle bobine integrate di sezionamento, è possibile allacciare tensione CC o AS-i per alimentare gli slave e conservare la carica della batteria. Una prolunga è inclusa nel pacchetto in dotazione qualora si renda necessaria un'estensione.

### 2.3.2 Display LC

<span id="page-6-1"></span>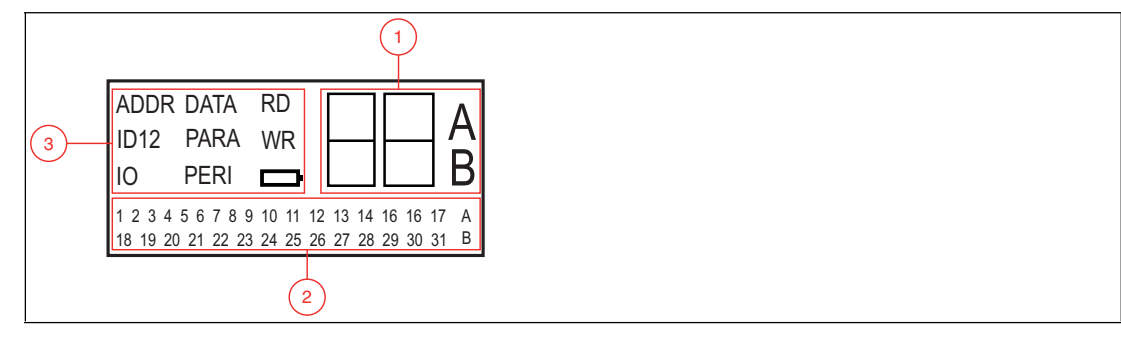

- **1** Visualizzazione dei dati e dell'indirizzo
- **2** Campo dell'indirizzo
- **3** Visualizzazione della modalità operativa

#### **Visualizzazione dei dati e dell'indirizzo**

A seconda della modalità operativa, due cifre e le lettere A e B sono utilizzate per la visualizzazione di diverse informazioni in questa area del display.

- L'indirizzo del nodo AS-Interface attualmente selezionato varia a seconda della specifica AS-Interface supportata e delle aree dell'indirizzo: **Standard** (mostrato senza lettere), **A** e **B**.
- Indirizzo di destinazione che deve essere comunicato al nodo AS-Interface attualmente selezionato

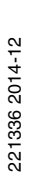

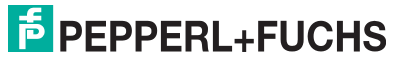

7

- Visualizzazione dei dati di lettura
- Visualizzazione di dati da scrivere

#### **Campo dell'indirizzo**

Tutti i nodi AS-Interface della rete AS-Interface sono illustrati in questa area del display:

- Se il dispositivo di indirizzamento rileva nodi AS-Interface da diverse aree dell'indirizzo, queste ultime sono individuate nella parte destra del campo dell'indirizzo, come indicato di seguito:
	- Senza lettere: per nodi AS-Interface che non supportano la specifica AS-Interface 2.1.
	- A: per nodi AS-Interface appartenenti all'area dell'indirizzo A.
	- B: per nodi AS-Interface appartenenti all'area dell'indirizzo B.

La visualizzazione degli indirizzi rilevati nella rispettiva area dell'indirizzo cambia ogni 2 secondi.

- Gli indirizzi di tutti i nodi AS-Interface attualmente collegati al dispositivo di indirizzamento sono mostrati nella modalità operativa di **indirizzamento** con cifre lampeggianti. In tutte le altre modalità operative, gli indirizzi dei nodi AS-Interface mostrati con lampeggio sono quelli per cui dispone di un accesso attivo.
- Durante l'**indirizzamento**, le cifre non lampeggianti rappresentano gli indirizzi di nodi AS-Interface a cui sono stati assegnati indirizzi dal dispositivo.

#### **Visualizzazione della modalità operativa**

<span id="page-7-0"></span>L'attuale modalità operativa è illustrata in questa area del display.

#### 2.3.3 Assegnazione dei tasti

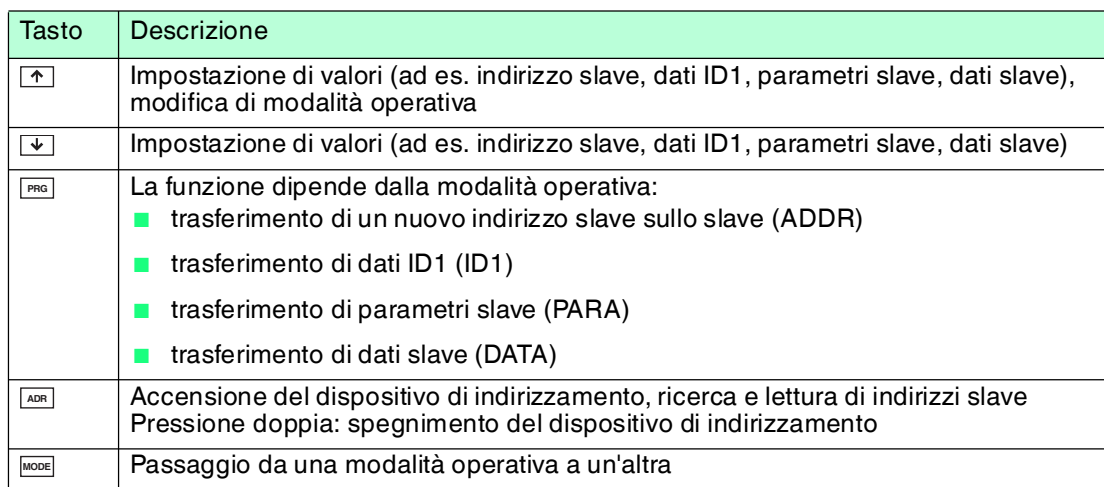

#### 2.3.4 Combinazioni di tasti

<span id="page-7-1"></span>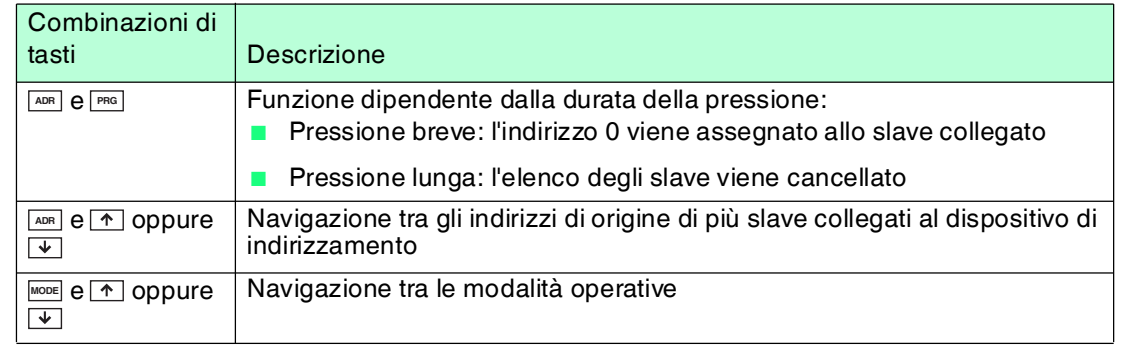

221336 2014-12 221336 2014-12

## 2.3.5 Collegamenti

<span id="page-8-0"></span>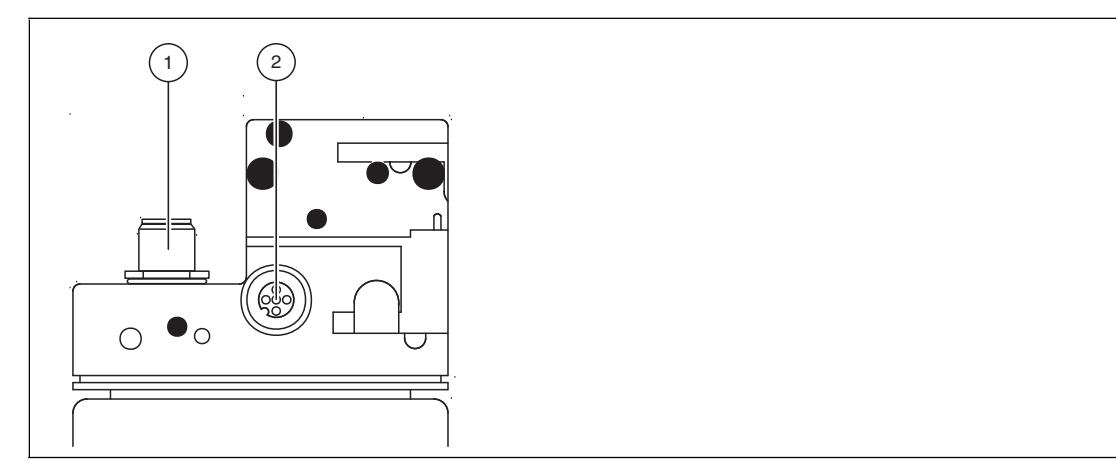

Figura 2.1 Adattatore di collegamento

- 1. Alimentatore esterno (connettore M12) soltanto VBP-HH1-V3.1-V1
- 2. Connettore slave (presa M12)

**soltanto VBP-HH1-V3.0-V1**:

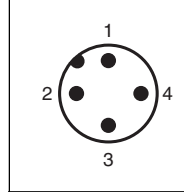

Figura 2.2 Alimentatore esterno (connettore M12)

- 1. + AS-Interface/CC
- 2. AUX
- 3. AS-Interface/CC
- 4. + AUX

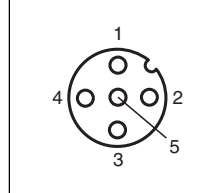

Figura 2.3 Connessione slave (presa M12)

- 1. + AS-Interface
- 2. AUX (soltanto VBP-HH1-V3.0-V1) riservato (soltanto VBP-HH1-V3.0)
- 3. AS-Interface
- 4. + AUX (soltanto VBP-HH1-V3.0-V1) riservato (soltanto VBP-HH1-V3.0)
- 5. riservato (non usare)

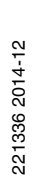

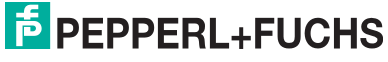

# 2.3.6 Esempio di applicazione (VBP-HH1-V3.0-V1 soltanto)

<span id="page-9-0"></span>Collegamento di una tensione di alimentazione esterna per

- 1. alimentare un carico di consumo intenso. Alimentazione tramite:
	- AUX ingressi/uscite
	- AS-Interface/CC ingressi/uscite
- 2. mantenere la carica della batteria
	- per una maggiore durata di esercizio

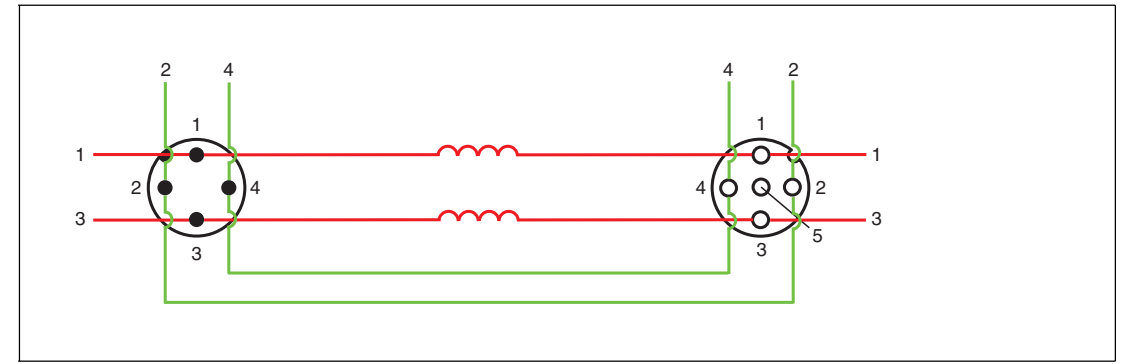

#### **Alimentatore esterno (connettore M12)**

- 1. + AS-Interface/CC
- 2. AUX
- 3. AS-Interface/CC
- 4. + AUX

#### **Connessione Slave (connettore M12)**

- 1. + AS-Interface:
- 2. AUX
- 3. AS-Interface:
- $4 + \text{Al}$
- 5. Riservato (non usare)

La tensione di alimentazione collegata agli ingressi AUX sul connettore M12, alimentatore esterno, è direttamente collegata alle uscite AUX del collegamento slave M12.

La tensione di alimentazione collegata agli ingressi AS-Interface/CC sull'alimentatore esterno M12, è separata dalle uscite AS-Interface/CC del collegamento slave M12 per mezzo delle bobine di sezionamento.

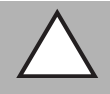

#### *Attenzione!*

Corrente massima di 2 A

Collegare soltanto slave singoli alla porta slave M12. Si prega di notare che la corrente massima è di 2 A, se si utilizza uno slave con uscite di commutazione elettronica.

Il superamento del limite massimo di corrente può causare la distruzione del looping!

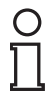

#### *Nota*

Il master può rimanere in modalità in linea. Lo slave collegato al collegamento slave M12 non è riconosciuto dal master.

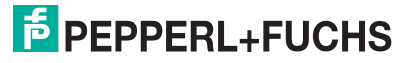

# 3 Messa in funzione

# 3.1 Preparazione

<span id="page-10-1"></span><span id="page-10-0"></span>La batteria del dispositivo di indirizzamento è fornita completamente carica. Tuttavia, per via dell'autoscarica, la carica potrebbe non essere sufficiente per far funzionare il dispositivo di indirizzamento. Pertanto, si consiglia di ricaricare la batteria per almeno 24 ore prima della messa in funzione.

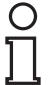

#### *Nota*

La batteria non deve essere ricaricata oltre il limite consentito.

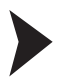

#### Ricarica della batteria

- 1. Collegare il connettore del cavo dell'unità di alimentazione plug-in alla presa di collegamento del dispositivo.
- 2. Collegare l'unità di alimentazione plug-in all'alimentatore di rete.
	- La batteria è carica.

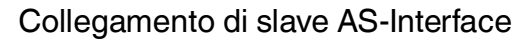

Per collegare uno slave AS-Interface, attenersi alla seguente procedura:

- 1. Inserire i dispositivi con un connettore M12 o VariKont, i dispositivi VariKont della serie M e i dispositivi del modello FP e i moduli di interfaccia delle serie \*-G1 \*-G4 e \*-G16 direttamente nel luogo designato sull'adattatore di collegamento e accertarsi che siano saldamente in posizione.
- 2. Per i dispositivi dotati di un jack di indirizzamento integrato, collegare il cavo adattatore VAZ-PK-1.5M-V1-G (fornito alla consegna) al dispositivo e collegare l'altra estremità del cavo al dispositivo di indirizzamento.
- 3. Se necessario, collegare un alimentatore esterno.

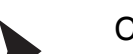

Collegamento di un alimentatore esterno

- 1. Collegare l'alimentatore esterno al connettore M12 sulla parte anteriore dell'alloggiamento.
- 2. Una prolunga è inclusa nel pacchetto in dotazione qualora si renda necessaria un'estensione.

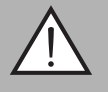

#### *Avvertenza!*

Nessuna protezione da inversione di polarità

Se la polarità viene invertita, il dispositivo potrebbe danneggiarsi o distruggersi.

- Collegare il filo marrone su AS-i + (pin 1), quello blu su AS-i (pin 3).
- Collegare ad AUX 24V PELV (non protetto dai cortocircuiti).
- Osservare la disposizione dei collegamenti

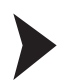

#### Accensione del dispositivo di indirizzamento

- 1. Collegare uno slave AS-Interface.
- 2. Premere brevemente il tasto . **ADR**

 Il dispositivo di indirizzamento si accende nella modalità operativa di **indirizzamento** e mostra l'indirizzo dell'attuale slave AS-Interface.

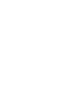

- Spegnimento manuale del dispositivo di indirizzamento
- 1. Nella modalità operativa di **indirizzamento**, premere brevemente il tasto **DAR** due volte consecutivamente.

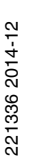

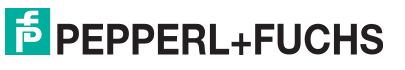

- $\mapsto$  Il dispositivo di indirizzamento si spegne.
- 2. Il dispositivo di indirizzamento si spegne dopo pochi secondi di inattività.

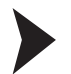

#### Modalità operativa di carica

Sono disponibili diverse opzioni per impostare le varie modalità operative.

- 1. Premere brevemente il tasto **wooe** per cambiare modalità operativa.
- 2. In alternativa, tenere premuto il tasto **proprime e scorrere le singole modalità** operative utilizzando i tasti  $\bigcap$  e  $\bigcup$ .
- 3. Tenere premuto il tasto per circa 2 secondi. Una volta rilasciato il tasto, il dispositivo di **MODE**indirizzamento passa alla modalità operativa di **indirizzamento**.

L'attuale modalità operativa è illustrata nella visualizzazione della modalità.

# 4 Funzionamento

*Nota*

# 4.1 Modalità operativa di **indirizzamento**

<span id="page-12-1"></span><span id="page-12-0"></span>L'indirizzamento è diviso in 3 singole procedure. La seguente tabella mostra i singoli processi:

In fase d'indirizzamento degli slave AS-Interface collegati a dispositivi portatili, assicurarsi che l'indirizzo 0 non sia occupato. In caso contrario, potrà essere visualizzato un messaggio di errore.

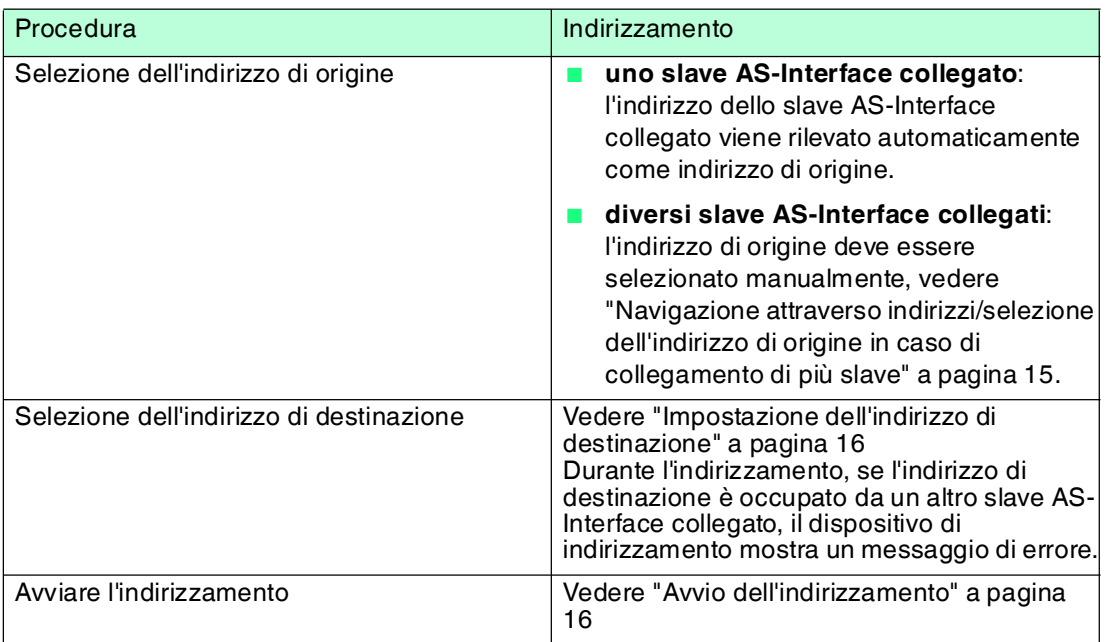

<span id="page-12-2"></span>Navigazione attraverso indirizzi/selezione dell'indirizzo di origine in caso di collegamento di più slave

Premere il tasto per selezionare lo slave AS-Interface a cui si desidera assegnare un nuovo **ADR** indirizzo. In caso di più slave AS-Interface collegati al dispositivo di indirizzamento, premere il tasto più volte oppure tenere premuto il tasto e scorrere gli indirizzi con i pulsanti [ $\widehat{\,\cdot\,}$ ] e  $\overline{|\Psi|}$ .

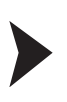

Uso simile di indirizzi standard e A

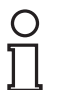

#### *Nota*

Durante l'indirizzamento di uno slave, l'area dell'indirizzo di destinazione viene automaticamente adattata allo slave:

- 1. Per assegnare un indirizzo a uno slave collegato con o senza indirizzamento esteso, è sufficiente specificare un indirizzo di destinazione nell'area dell'indirizzo standard o nell'area dell'indirizzo A. Per uno slave senza indirizzamento esteso, il dispositivo di indirizzamento assegna l'indirizzo impostato automaticamente nell'area dell'indirizzo standard. Per uno slave con indirizzamento esteso, il dispositivo di indirizzamento assegna l'indirizzo impostato automaticamente come un indirizzo A.
- 2. Per assegnare un indirizzo nell'area dell'indirizzo B, è necessario specificare l'area dell'indirizzo B. Vedere ["Impostazione dell'indirizzo di destinazione](#page-13-1)" a pagina [16](#page-13-1). Se uno slave senza indirizzamento esteso viene collegato, il dispositivo di indirizzamento mostra un messaggio di errore.

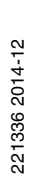

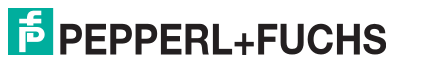

13

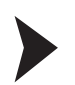

#### <span id="page-13-1"></span>Impostazione dell'indirizzo di destinazione

Impostare l'indirizzo di destinazione utilizzando i pulsanti  $\textcolor{red}{\Phi}$  e  $\textcolor{red}{\Psi}$ .

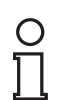

#### *Consiglio*

#### *Indirizzi contrassegnati come occupati*

Gli indirizzi già assegnati vengono memorizzati nel dispositivo di indirizzamento in un elenco di indirizzi assegnati e mostrati nel campo dell'indirizzo del display sotto forma di numero non lampeggiante. L'elenco è disponibile dopo aver riavviato il dispositivo di indirizzamento. È quindi possibile evitare l'indirizzamento duplicato.

#### <span id="page-13-2"></span>Avvio dell'indirizzamento

Premere brevemente il tasto per avviare l'indirizzamento. **PRG**

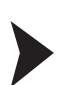

#### Eliminazione dell'elenco di indirizzi assegnati

Per eliminare l'elenco degli indirizzi assegnati, tenere contemporaneamente premuti i tasti e per circa 2 secondi. **ADR**

#### Assegnazione dell'indirizzo 0 a uno slave

<span id="page-13-0"></span>Per assegnare l'indirizzo 0 a uno slave collegato, tenere contemporaneamente premuti per **qualche secondo i tasti FRG e** ADR.

#### 4.2 Altre modalità operative

Ulteriori funzionalità del dispositivo di indirizzamento:

- 1. Lettura ID
- 2. Lettura/scrittura ID1
- 3. Lettura ID2
- 4. Lettura I/O
- 5. Lettura di difetti su periferiche
- 6. Impostazione di parametri slave
- 7. Lettura/scrittura di dati slave

[Queste funzionalità sono descritte in dettaglio nel manuale del dispositivo. È possibile](http://www.pepperl-fuchs.com)  scaricare il manuale sul sito http://www.pepperl-fuchs.com.

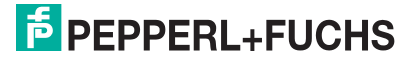

# **FACTORY AUTOMATION – SENSING YOUR NEEDS**

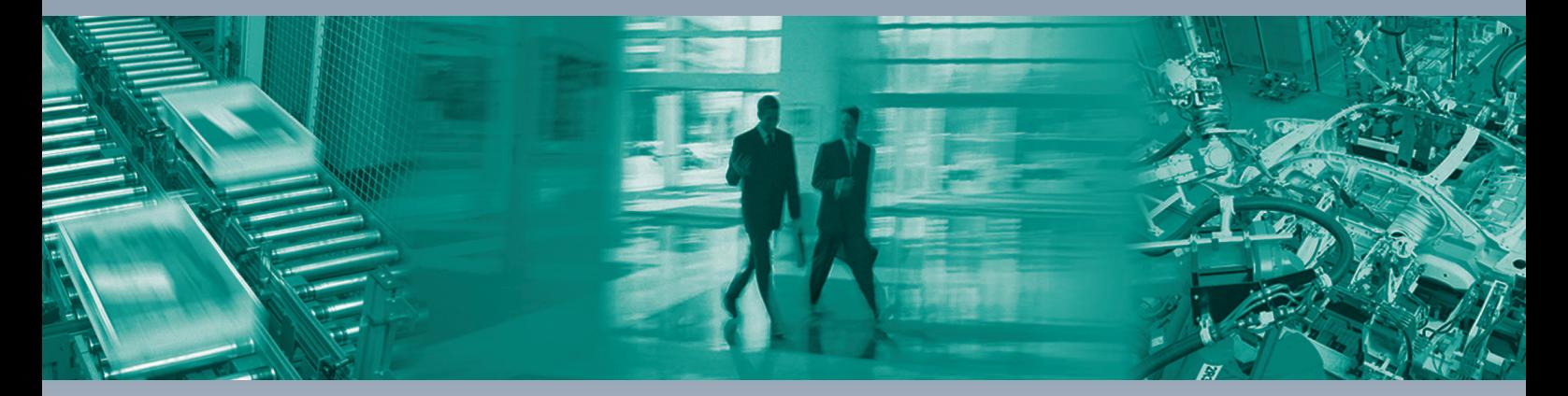

 $\Box$ 

 $\Box$ 

#### **Worldwide Headquarters**

Pepperl+Fuchs GmbH 68307 Mannheim · Germany Tel. +49 621 776-0 E-mail: info@de.pepperl-fuchs.com

#### **USA Headquarters**

Pepperl+Fuchs Inc. Twinsburg, Ohio 44087 · USA Tel. +1 330 4253555 E-mail: sales@us.pepperl-fuchs.com

#### **Asia Pacific Headquarters**

Pepperl+Fuchs Pte Ltd. Company Registration No. 199003130E Singapore 139942 Tel. +65 67799091 E-mail: sales@sg.pepperl-fuchs.com

# **www.pepperl-fuchs.com**

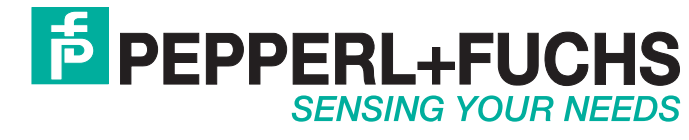

221336/TDOCT1882C\_ITA 12/2014

 $\Box$